# **Endo Radar Endo Motor**

# **Інструкція користувача**

Перед початком роботи потрібно уважно прочитати цю інструкцію.

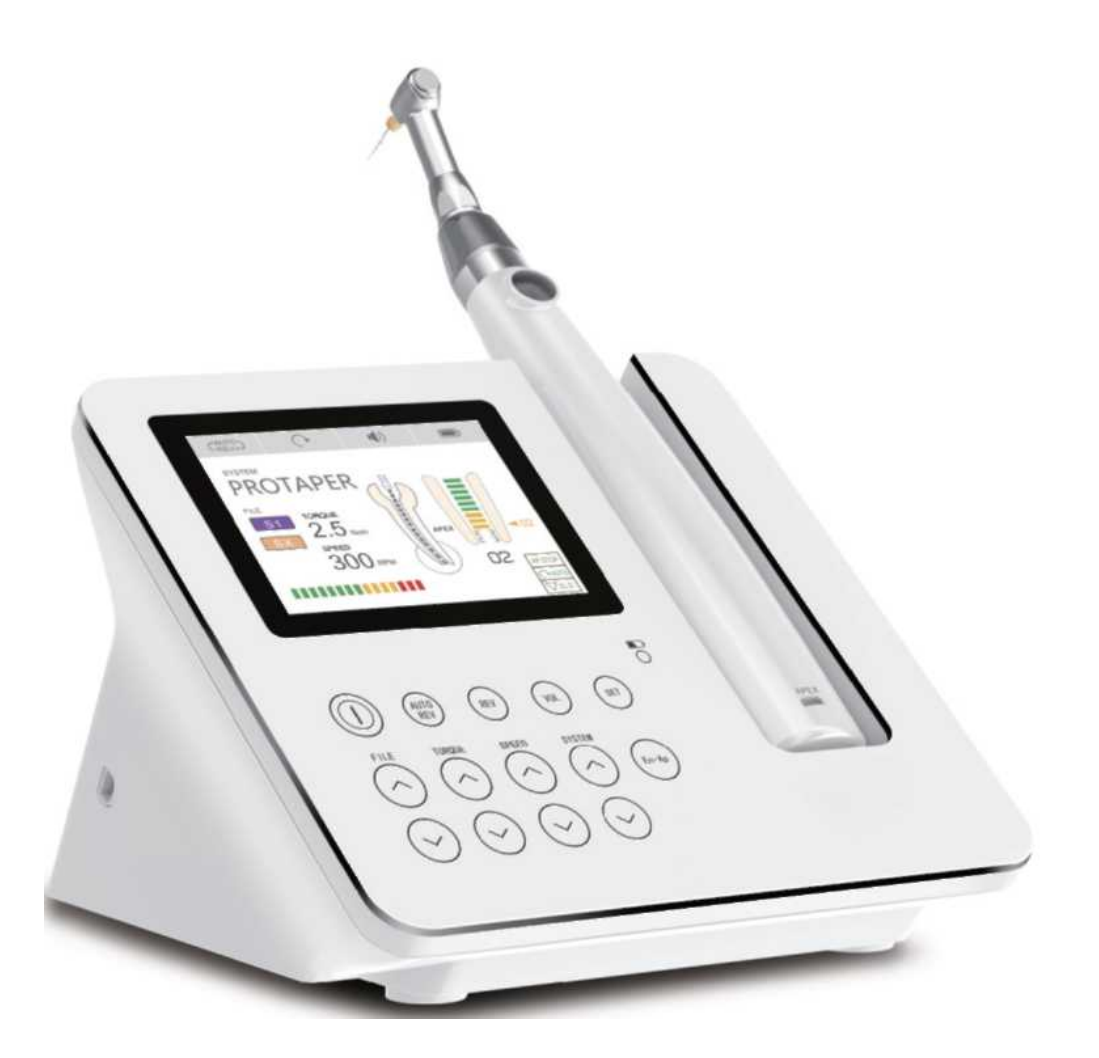

**СЕ 0197 www.glwoodpecker.com**

**GUILIN WOODPECKER MEDICAL INSTRUMENT CO., LTD.**

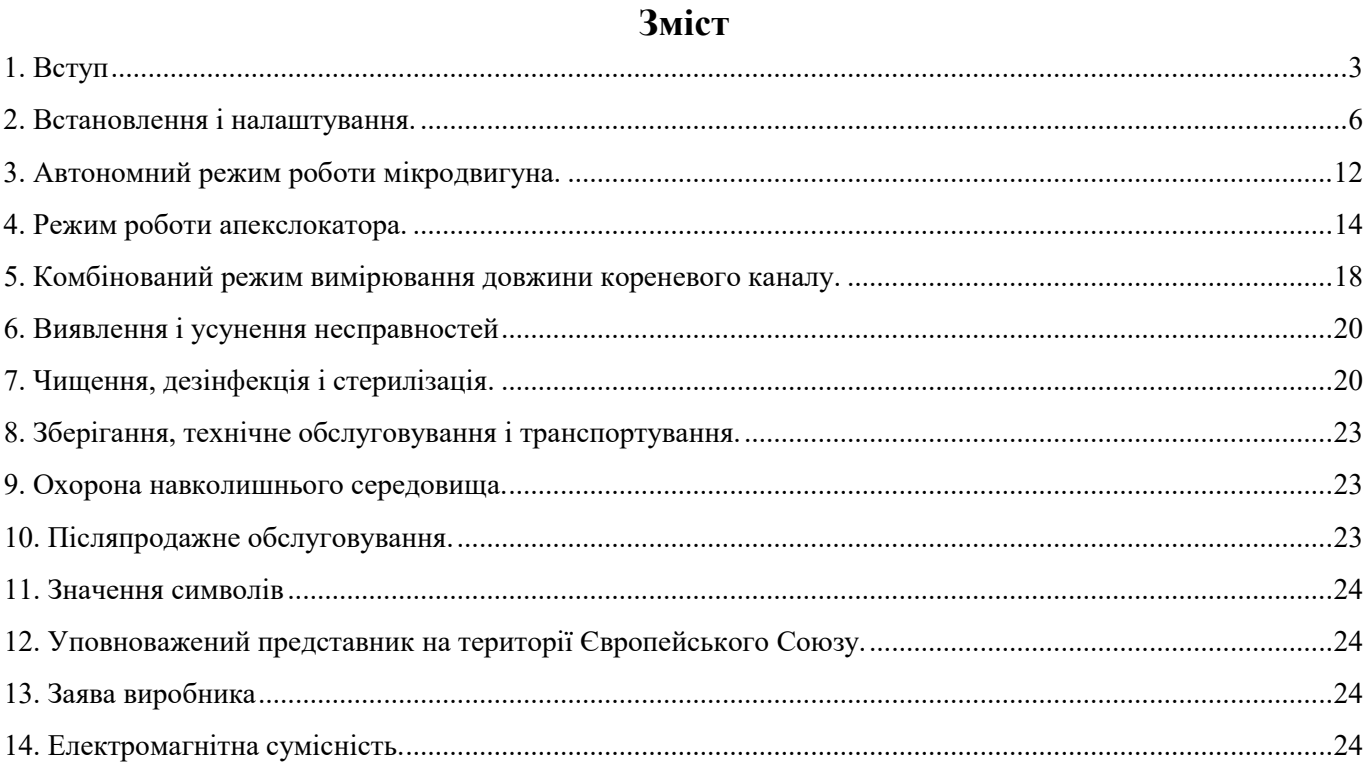

#### <span id="page-2-0"></span>**1 Вступ**

1.1 Інформація про компанію.

"Гуілін Вудпекер Медікал Інструмент Ко., ЛТД" (GUILIN WOODPECKER MEDICAL INSTRUMENT CO., LTD) – це високотехнологічне підприємство, яке займається дослідженням, розробкою та виробництвом стоматологічного обладнання, а також має ідеальну систему забезпечення якості. Компанія спеціалізується на виробництві пристроїв для ультразвукового зварювання, фотополімерізаторів, пристроїв Endo motor, апекс-локаторів, пристроїв для ультразвукового дослідження, систем подачі води, тощо.

1.2 Загальна інформація про пристрій

Пристрої Endo Motor призначені для підготовки кореневих каналів, лікування пульпіту та некрозу пульпи та інших захворювань.

Характеристики пристрою.

а) Пристрій поєднує в собі функції вимірювання довжини кореневого каналу і підготовки каналу, які можуть виконуватися одночасно.

b) Функція контролю напрямку обертання валу мікродвигуна залежно від навантаження, а також функція регулювання крутного моменту, які забезпечують захист кореневого каналу під час проведення процедур.

c) Безпровідна ручка забезпечує зручність під час роботи.

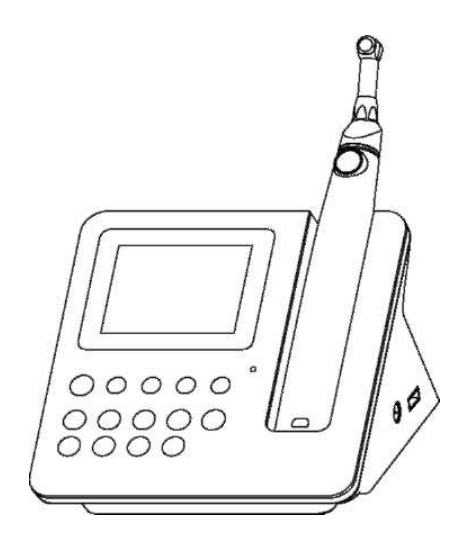

Рис. 1.1.

d) Великий акумулятор з системою безпровідного заряджання забезпечує тривалий час роботи пристрою.

1.3 Загальний вигляд (Рис. 1.1).

1.3.1 Будова

Endo Radar складається з мікродвигуна, кутового наконечника, кабелю для вимірювань, USB-кабелю, блока живлення тощо.

1.3.2 Складові частини пристрою.

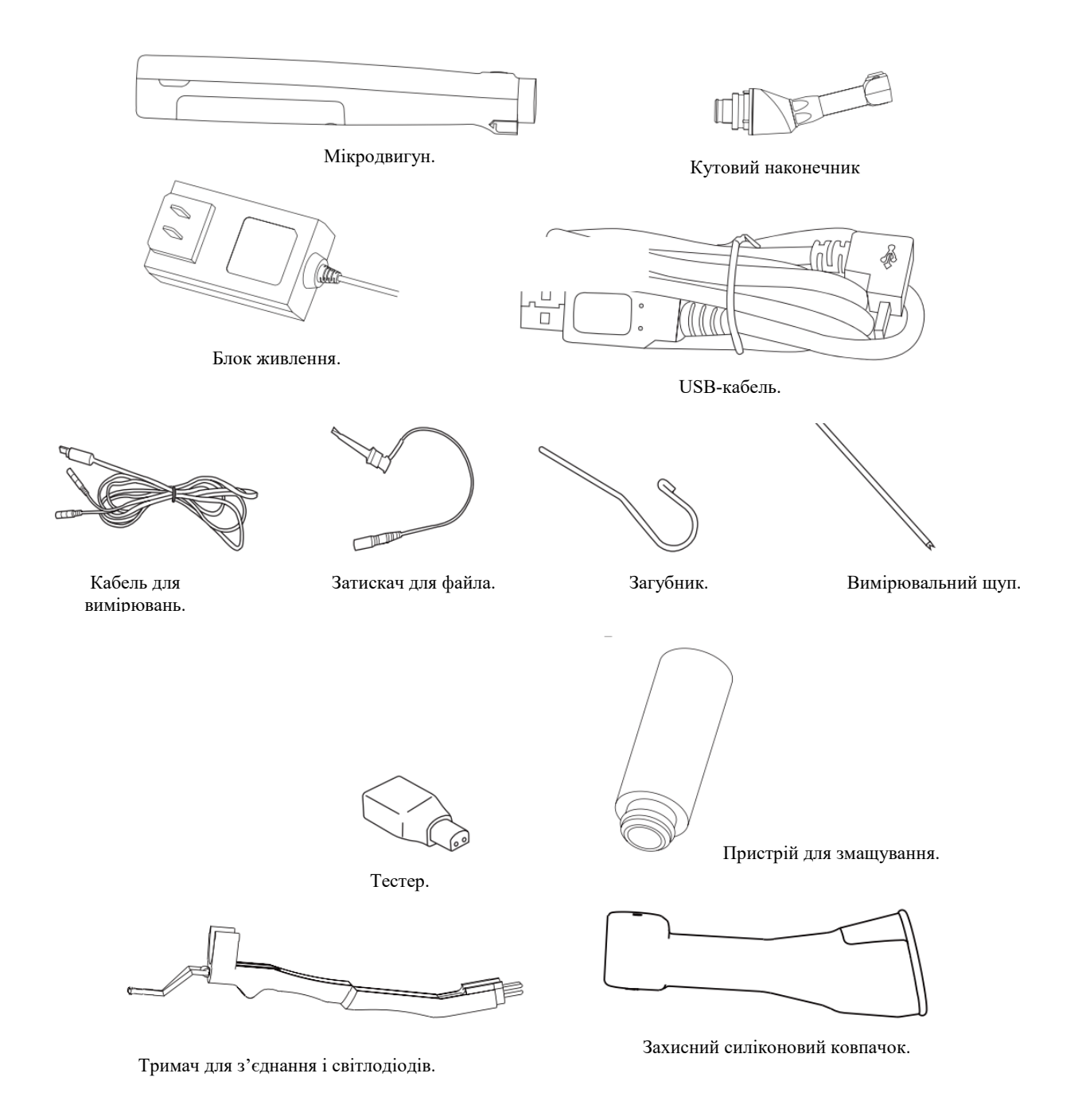

#### 1.4 Призначення

Endo Radar представляє собою безпровідний пристрій з регулюванням частоти обертання валу і крутного моменту електродвигуна для приведення файлів в обертальний і зворотно-поступальній рух під час ендодонтичних процедур.

#### 1.5 Сфера застосування

1.5.1 Цей пристрій застосовується для лікування різноманітних пульпітів, некрозу пульпи, підготовки зубного каналу.

1.5.2 Пристрій призначений для використання кваліфікованими спеціалістами в медичних установах. 1.5.3 Протипоказання

Якщо пацієнт має кардіостимулятор (або інші електричні пристрої) і йому протипоказано користуватися невеликими електричними пристроями (електричні бритви, фени тощо) – не рекомендується застосовувати Endo Radar.

1.5.4 Класифікація пристрою

Внутрішнє джерело енергії.

Робочі частини: утримувач файла, загубник, вимірювальний щуп. Частини типу В.

Не можна використовувати пристрій в умовах присутності легкозаймистих сумішей анестетичних

засобів з повітрям, киснем, оксидом азоту.

1.5.5 Технічні характеристики

Елемент живлення: Base 2600 мАгод, 11,1 В

Електродвигун 750 мАгод, 3,7 В.

Блок живлення: 100-240 В, 0,8A, 50/60 Гц.

Крутний момент: 6 мНм~40 мНм (0,6 Нсм~4 Нсм)

Частота обертання: 100~650 об/хв

1.5.6 Умови експлуатації

Діапазон робочих температур: від +5°C до +40°C

Відносна вологість повітря: 30%~75%

Атмосферний тиск: 70 кПа~106 кПа

#### 1.6 Застережні заходи  $\Box$

1.6.1 Цей пристрій призначений для використання тільки кваліфікованими спеціалістами у відповідних медичних установах.

1.6.2 Для нормальної роботи пристрою потрібно використовувати акумулятор, рекомендований виробником. Забороняється використовувати інші акумулятори.

1.6.3 Берегти пристрій від прямого або непрямого впливу джерел тепла. Використовувати і зберігати пристрій потрібно в безпечному середовищі.

1.6.4 Для нормальної роботи пристрою потрібно суворо дотримуватися вимог щодо електромагнітної сумісності, вказаних в цій інструкції. Забороняється використовувати пристрій поряд з люмінесцентними лампами, радіопередавачами та пристроями дистанційного керування. 1.6.5 Робота пристрою протягом тривалого часу може призвести до перегрівання мікродвигуна. В такому випадку потрібно вимкнути пристрій, зачекати, щоб мікродвигун охолонув. Якщо мікродвигун постійно перегрівається, потрібно звернутися до дистриб'ютора.

1.6.6 USB-порт базової станції призначений тільки для з'єднання з USB-портом пристрою за

допомогою USB-кабелю. Забороняється використовувати USB-порт з іншою метою.

1.6.7 Не допускається безперервна робота пристрою протягом часу, який перевищує 10 хвилин. Це може стати причиною деформації в результаті перегрівання.

1.6.8 Якщо пристрій безперервно працює протягом 10 хвилин, температура його поверхні (в тому числі кутового наконечника) може досягати 56°C.

Кутовий наконечник.

1.6.9 Потрібно використовувати тільки кутові наконечники WOODPECKER. Забороняється використовувати кутові наконечники інших виробників.

1.6.10 Забороняється натискати на кнопку кутового наконечника під час роботи мікродвигуна або в процесі його сповільнення. Це може призвести до від'єднання робочої частини або перегрівання кнопки.

1.6.11 Забороняється знімати кутовий наконечник з мікродвигуна під час його роботи.

1.6.12 Потрібно користуватися тільки новими інструментами для обробки кореневого каналу. Див. інформацію виробника.

1.6.13 Починати роботу з інструментом можна тільки після встановлення кутового наконечника.

1.6.14 Забороняється торкатися пальцями рухомих частин пристрою під час його роботи.

1.6.15 Перед початком роботи потрібно переконатися у відсутності пошкоджень на кутовому наконечнику.

Інструменти для обробки кореневого каналу.

1.6.16 Перед початком роботи потрібно переконатися в тому, що кутовий наконечник правильно встановлено і закріплено.

1.6.17 Забороняється використовувати інструменти, призначені для роботи в режимі обертання, для роботі в режимі зворотно-поступального руху.

1.6.18 Забороняється використовувати інструменти, призначені для роботи в режимі зворотнопоступального руху, для роботі в режимі обертання.

1.6.19 Для безпечної і надійної роботи пристрою потрібно дотримуватися інструкцій виробника щодо частоти обертання валу мікродвигуна і крутного моменту.

#### <span id="page-5-0"></span>**2 Встановлення і налаштування.**

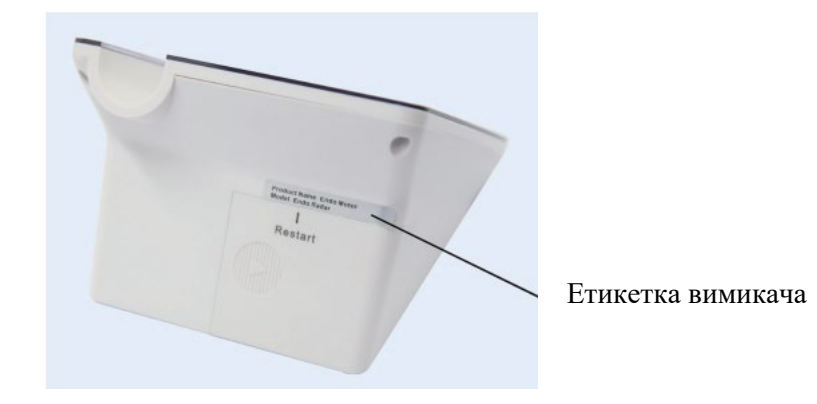

2.1. Перед першим використанням пристрою потрібно зняти етикетку на задній стінці пристрою.

2.2 Через отвір у задній стінці за допомогою тонкого предмета можна відкрити кришку і з'єднати

або роз'єднати коло живлення пристрою (за необхідності).

2.3 Встановлення і зняття кутового наконечника.

2.3.1 Встановлення

Вставити з'єднувач кутового наконечника у гніздо мікродвигуна, і з'єднати їх без застосування надмірного зусилля (при цьому можна почути характерне клацання).

Кутовий наконечник можна встановлювати в одне з шести положень.

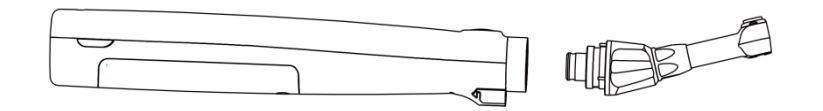

2.3.2 Зняття

Для того щоб зняти кутовий наконечник, потрібно потягнути за нього вздовж його осі. Перед тим, як знімати або встановлювати кутовий наконечник, потрібно вимкнути живлення мікродвигуна.

2.4 Встановлення і зняття захисного ковпачка.

#### 2.4.1 Встановлення

Надіти захисний ковпачок на кутовий наконечник.

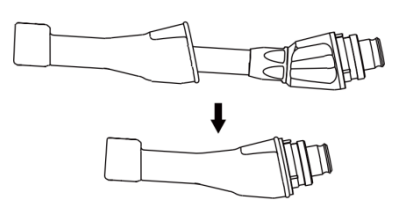

2.4.2 Зняття

Для того щоб зняти силіконовий ковпачок, потрібно повільно потягнути за нього вздовж його осі. 2.5 Встановлення і зняття тримача для з'єднання і світлодіодів.

#### 2.5.1 Встановлення

Встановити тримач для з'єднання і світлодіодів на мікродвигун, вставити файл у затискач кутового наконечника.

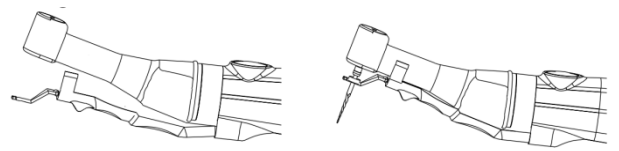

#### 2.5.2 Зняття

Перемістити в напрямку гнізда мікродвигуна, а потім зняти разом з кутовим наконечником. В протилежному випадку це може призвести до пошкодження пристрою.

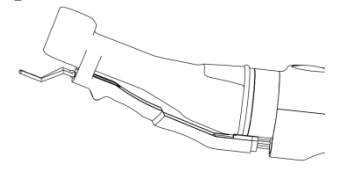

2.6 Встановлення і зняття файла.

2.6.1 Встановлення

2.6.2 Вставити файл у затискач до упору.

Зняття

Натиснути на кнопку, і вийняти файл із затискача. Перед тим, як вставляти файл у затискач, або виймати його із затискача, потрібно вимкнути живлення мікродвигуна.

2.7 Сенсорні кнопки базового блока (автономний режим роботи мікродвигуна).

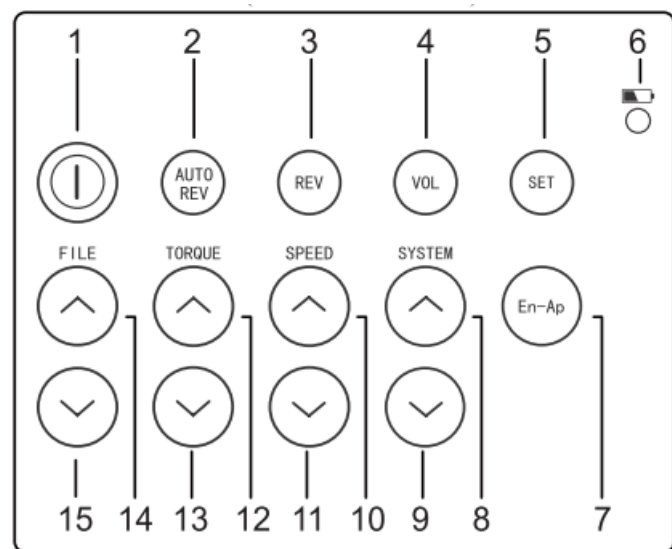

1 "POWER" (ЖИВЛЕННЯ) – кнопка для ввімкнення і вимкнення живлення пристрою.

2 "AUTO REV" (АВТОРЕВЕРС) – кнопка для ввімкнення режиму автоматичної зміни напрямку обертання валу мікродвигуна.

3 "REV" (РЕВЕРС) – кнопка для вибору напрямку обертання валу двигуна за годинниковою стрілкою або проти годинникової стрілки.

4 "VOL" (ГУЧНІСТЬ) – кнопка для налаштування рівня гучності.

5 "SET" (НАЛАШТУВАННЯ) – кнопка для налаштування параметрів калібрування.

6 Світлодіод для індикації режиму заряджання. Якщо світлодіод горить зеленим світлом, це означає, що заряджання акумулятора пристрою здійснюється у безпровідному режимі.

7 "EN-Ap" (РЕЖИМ) – кнопка для перемикання режимів роботи пристрою.

8 "SYSTEM+" (СИСТЕМА+) – кнопка для вибору типів файлів у системі.

9 "SYSTEM-" (СИСТЕМА-) – кнопка для вибору типів файлів у системі.

10 "SPEED+" (ЧАСТОТА ОБЕРТАННЯ+) – кнопка для збільшення частоти обертання валу мікродвигуна.

11 "SPEED-" (ЧАСТОТА ОБЕРТАННЯ-) – кнопка для зменшення частоти обертання валу мікродвигуна.

12 "TORQUE+" (КРУТНИЙ МОМЕНТ+) – кнопка для збільшення крутного моменту.

13 "TORQUE-" (КРУТНИЙ МОМЕНТ-) – кнопка для зменшення крутного моменту.

14 "FILE+" (ФАЙЛ+) – кнопка для підтвердження вибору файла.

15 "FILE-" (ФАЙЛ+) – кнопка для відміни вибору файла.

2.8 Сенсорні кнопки базового блока (режим роботи апекслокатора).

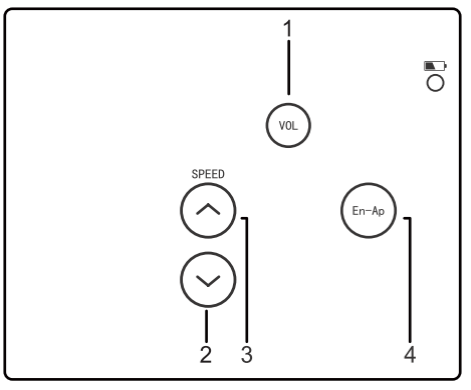

1 "VOL" (ГУЧНІСТЬ) – кнопка для налаштування рівня гучності.

2, 3 "SPEED +-" – в режимі апекслокатора ці кнопки використовуються для налаштування апікальної точки в межах діапазону від 10 до 00 (апекс).

4 "EN-Ap" (РЕЖИМ) – кнопка для перемикання режимів роботи пристрою.

2.9 Сенсорні кнопки базового блока (комбінований режим вимірювання довжини кореневого каналу).

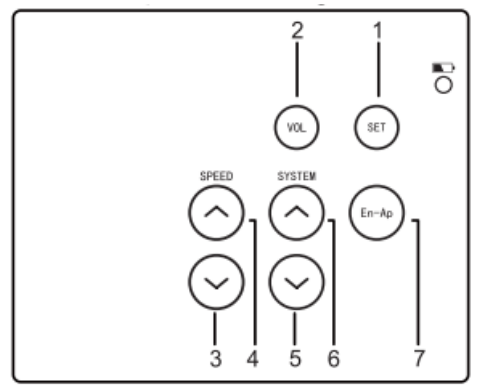

Параметри налаштування комбінованого режиму вимірювання довжини кореневого каналу.

1 "SET" (НАЛАШТУВАННЯ) – натиснути на кнопку, і утримувати її більше 1 секунди для налаштування параметрів комбінованого режиму вимірювання довжини кореневого каналу. Знову натиснути на кнопку, а потім вийти з режиму налаштування.

2 "VOL" (ГУЧНІСТЬ) – кнопка для налаштування рівня гучності.

3, 4 "SPEED +-" – в режимі апекслокатора ці кнопки використовуються для налаштування апікальної точки в межах діапазону від 10 до 00 (апекс).

5,6 "SYSTEM+/-" вибрати "AP.REV/AP.STOP", ^ NUTO TEL.D.

7 "En-Ap", вибрати "APREV" або "APSTOP", ввімкнути або вимкнути режим САUTO або VSLD.

**АР.REV** Автоматичне ввімкнення реверсу. Після того, як кінчик файла досягне апікальної точки, напрямок обертання файла буде змінено на протилежний.

Автоматична зупинка мікродвигуна. Після того, як кінчик файла досягне апікальної точки, мікродвигун зупиниться.

Ввімкнення режиму автоматичного пуску.

Мікродвигун автоматично вмикається після входу файла в кореневий канал.

Вимкнення режиму автоматичного пуску.

 $\left. \nabla \right\}$ Ввімкнення режиму уповільнення обертання файла по мірі його наближення до апікальної

#### точки.

Вимкнення режиму уповільнення обертання файла по мірі його наближення до апікальної точки.

Бібліотека файлів.

2.9.1 В пам'яті пристрою зберігається налаштування для роботи з найбільш популярними системами файлів.

2.9.2. Під час роботи потрібно дотримуватися інструкцій виробника. Інформація про файли, показана на дисплеї, повинні відповідати файлам, які використовуються.

2.9.3. Виробник файлів може змінювати значення крутного моменту і частоти обертання без попередження. Тому значення, які зберігаються в пам'яті пристрою, потрібно перевіряти до початку роботи.

2.9.4. Для створення власної послідовності роботи з файлами користувач може використовувати індивідуальну програму на 8 налаштувань. Завдяки цій програмі користувач може самостійно визначати послідовність використання файлів.

2.9.5. Забороняється використовувати файли, призначені для зворотно-поступального руху, в режимі обертання. Забороняється використовувати файли, призначені для обертання, в режимі обертання зворотнопоступального руху.

2.9.6. Режим зворотно-поступального руху.

a. В системах WAVE ONE/RECIPROC відсутня функція налаштування частоти обертання валу мікродвигуна і крутного моменту.

b. В системі RECIPROCATING зворотно-поступальний рух файла може здійснюватися з трьома різними кутами.

c. Якщо крутний момент досягає максимального значення, мікродвигун автоматично вмикається в зворотному напрямку. В такому випадку потрібно дістати файл з кореневого каналу, і почистити канавки.

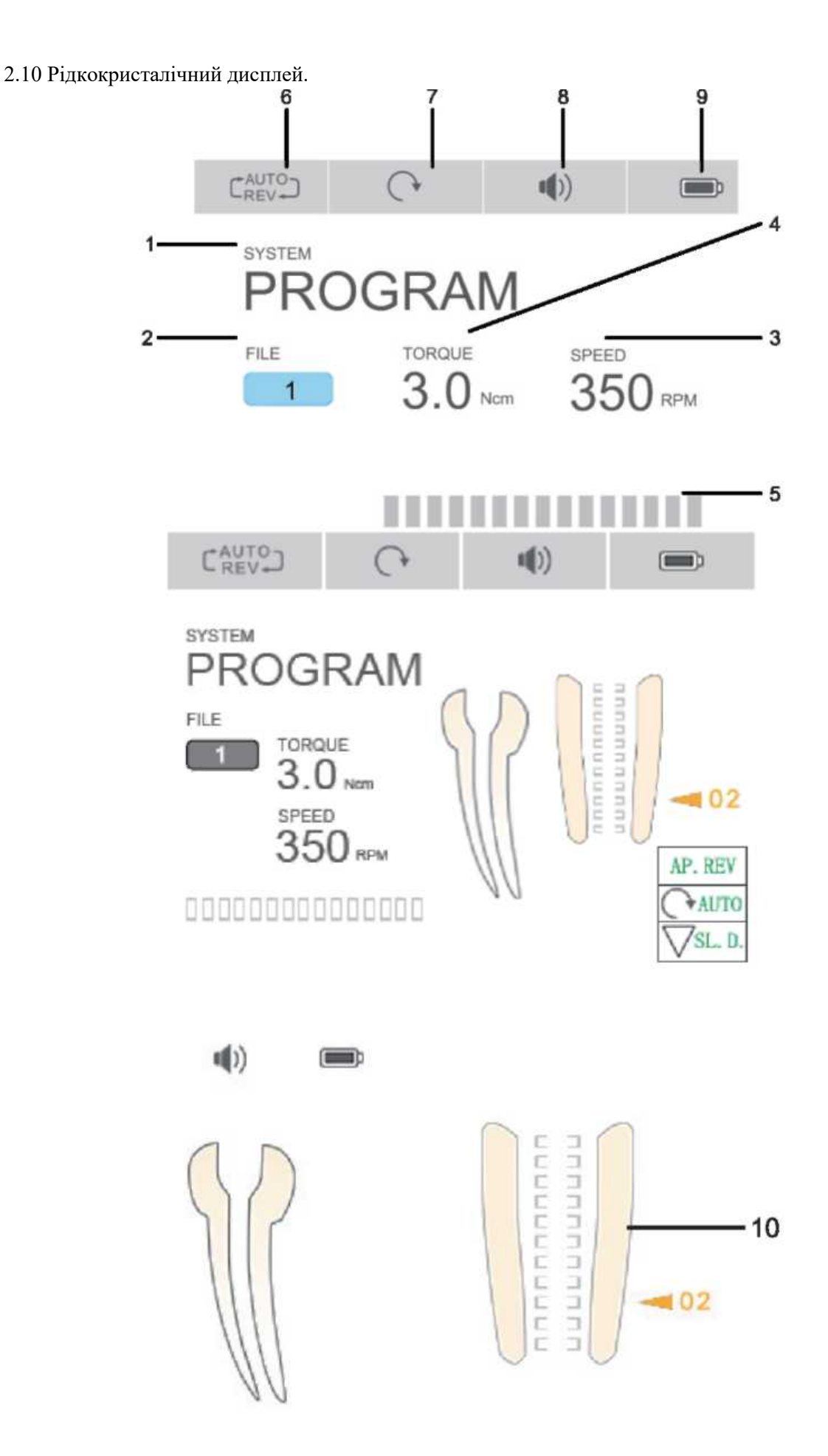

1 "SYSTEM" (СИСТЕМА) – показує вибрану систему файлів.

2 "FILE" (ФАЙЛ) – показує вибраний тип файлів.

3 "SPEED" (ЧАСТОТА ОБЕРТАННЯ) – показує частоту обертання валу мікродвигуна (тільки в режимі постійного обертання).

4 "TORQUE" (КРУТНИЙ МОМЕНТ) – показує максимальне значення крутного моменту.

5 "TORQUE BAR" (ІНДИКАТОР КРУТНОГО МОМЕНТУ) – показує максимальне значення крутного моменту за допомогою індикації.

6 "AUTO REVERSE" (АВТОРЕВЕРС) – показує ввімкнений режим автоматичної зміни напрямку обертання валу мікродвигуна.

 $C_{REV}^{AUTO}$ 

– режим автоматичної зміни напрямку обертання валу мікродвигуна.

AUTO<sub>1</sub>

– автоматичне вимкнення мікродвигуна.

– вимкнення режиму автоматичної зміни напрямку обертання валу мікродвигуна.

#### 7 НАПРЯМОК ОБЕРТАННЯ ВАЛУ МІКРОДВИГУНА

– напрямок обертання валу мікродвигуна.

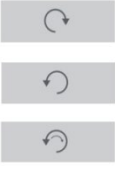

– обертання мікродвигуна за годинниковою стрілкою.

– обертання мікродвигуна проти годинникової стрілки.

– режим реверсу.

#### 8 АКУМУЛЯТОРНА БАТАРЕЯ

Показує рівень заряду акумуляторної батареї основного блока:

 $\qquad \qquad \qquad \qquad \Box$ – акумуляторна батарея повністю заряджена;

– рівень заряду акумуляторної батареї становить від 15% до 80%;

– дуже низький рівень заряду, потрібно негайно зарядити акумуляторну батарею.

#### 9 ГУЧНІСТЬ

 $\Box$ 

 $\qquad \qquad \Box$ 

 $\left(\left(\right)\right)$ Низький рівень гучності.  $\mathbf{u}$ Звук вимкнено.

#### Показує рівень гучності Високий рівень гучності.

#### 10. ІНДИКАТОР АПЕКСУ

Показує відстань до апексу. 2.11 Індикація рівня заряду акумуляторної батареї та безпровідний режим.

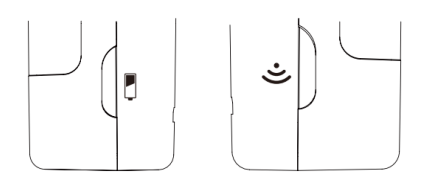

Рівень заряду акумуляторної батареї:

- a) (зелений) акумуляторна батарея повністю заряджена;
- b) (жовтий) рівень заряду становить 30%-60%.
- c) (червоний) рівень заряду становить менше 30%, потрібно терміново зарядити батарею.

Режим безпровідного з'єднання.

a) (зелений) – ввімкнено режим безпровідного зв'язку.

b) (індикатор не горить) – пристрій вимкнено. Для ввімкнення пристрою потрібно натиснути на кнопку, і утримувати її деякий час.

2.12 Режим очікування.

Якщо пристрій не використовується більше трьох хвилин, він автоматично вимкнеться для економії енергії. В режимі очікування потрібно натиснути на кнопку для швидкого ввімкнення пристрою.

#### <span id="page-11-0"></span>**3. Автономний режим роботи мікродвигуна.**

3.1 Ввімкнення і вимкнення основного блока.

3.1.1 Ввімкнення. Для ввімкнення пристрою потрібно натиснути на кнопку "POWER" (ЖИВЛЕННЯ), і утримувати її декілька секунд, на дисплеї з'явиться вікно-привітання.

3.1.2 Вимкнення. Для вимкнення пристрою потрібно натиснути на кнопку "POWER" (ЖИВЛЕННЯ) на одну секунду, після чого дисплей стемніє і пристрій вимкнеться.

3.2 Ввімкнення і вимкнення мікродвигуна.

3.2.1 Для ввімкнення пристрою потрібно натиснути на кнопку "ON/OFF" (ВВІМК/ВИМК), після чого загориться зелений світлодіод. Це означає, що пристрій готовий до роботи.

3.2.2 Після вмикання пристрій буде працювати відповідно до обраної програми.

3.2.1 Для вимкнення пристрою потрібно натиснути на кнопку "ON/OFF" (ВВІМК/ВИМК), і утримувати її протягом деякого часу.

3.3 Режим автоматичної зміни напрямку обертання валу мікродвигуна.

3.3.1 – Режим автоматичної зміни напрямку обертання валу мікродвигуна (Автореверс). Якщо під час роботи навантаження перевищує максимальне допустиме значення, автоматично вмикається режим реверсу, і вал мікродвигуна почне обертатися у протилежному напрямку. Після того, як навантаження зменшиться до допустимого рівня, вад мікродвигуна знову почне обертатися за годинниковою стрілкою.

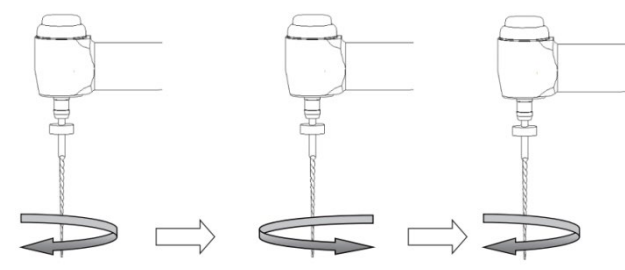

Автореверс ефективний тільки в режимі постійного обертання валу мікродвигуна в напрямку за годинниковою стрілкою.

3.3.2 – Автоматичне вимкнення мікродвигуна.

Якщо під час роботи навантаження перевищує максимальне допустиме значення, автоматично вмикається режим реверсу, і звучить тривожна сигналізація на основному блоці. Після зменшення навантаження до допустимого рівня мікродвигун зупиняється. Для ввімкнення мікродвигуна потрібно два рази натиснути на кнопку.

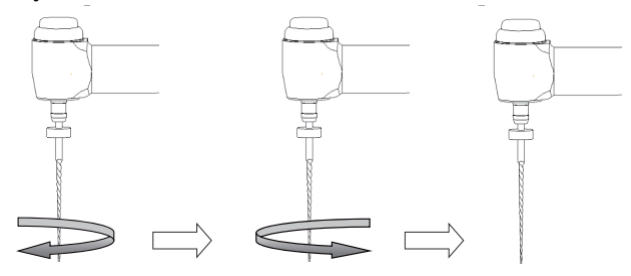

Після зменшення навантаження до допустимого рівня мікродвигун зупиняється.

3.4 Індикатор крутного моменту.

Інструкції.

а) якщо індикатор знаходиться в межах, позначених цифрою 1, поточне навантаження становить 50% від заданого значення.

b) якщо індикатор знаходиться в межах, позначених цифрою 2, поточне навантаження становить 80% від заданого значення.

c) якщо індикатор знаходиться в межах, позначених цифрою 3, поточне навантаження становить 100%

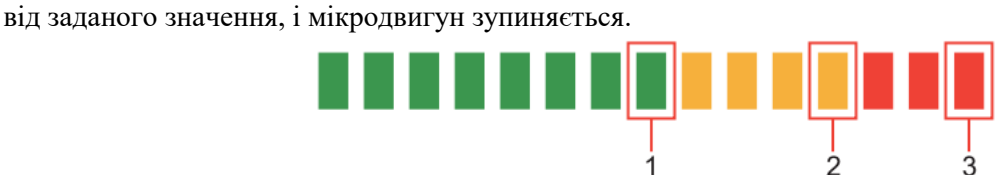

#### 3.5 Система для вибору файлів.

Для вибору потрібної системи потрібно натиснути на кнопку "SYSTEM" (СИСТЕМА). Для вибору потрібного типу файла натиснути на кнопку "FILE".

3.6 Користувацькі налаштування системи.

Пристрій має 8 програм зі стандартними налаштуваннями крутного моменту і частоти обертання валу мікродвигуна.

Порядок дій:

a) для зміни програми потрібно натиснути на кнопку "SYSTEM" (СИСТЕМА);

b. натиснути на кнопку "FILE" (ФАЙЛ) для вибору підсистеми, яка не налаштована;

c) Натиснути на кнопки "SPEED" (ЧАСТОТА ОБЕРТАННЯ) і "TORQUE" (КРУТНИЙ МОМЕНТ) для здійснення користувацьких налаштувань.

3.7 Налаштування частоти обертання валу і крутного моменту.

Після вибору потрібного файла для роботи в режимі обертання натиснути на кнопку "SPEED" (ЧАСТОТА ОБЕРТАННЯ) для налаштування потрібної частоти обертання валу мікродвигуна.

Натиснути на кнопку "TORQUE" (КРУТНИЙ МОМЕНТ) для налаштування крутного моменту. Для режиму зворотно-поступального руху налаштування частоти обертання валу і крутного моменту не виконуються.

3.8 Калібрування.

Ця функція призначена для зменшення відмінностей в налаштуваннях частоти обертання валу двигуна і крутного моменту.

Калібрування рекомендується робити перед використанням нового/іншого кутового наконечника, або після тривалого періоду експлуатації протягом якого робочі характеристики могли змінитися через умови роботи, чищення або стерилізації.

а. З'єднати кутовий наконечник з мікродвигуном.

b. Натиснути на кнопку "En-Ap" (РЕЖИМ) для вибору автономного режиму роботи мікродвигуна.

c. Натиснути на кнопку "SET" (НАЛАШТУВАННЯ), і утримувати її більше 1 секунди для ввімкнення режиму налаштування.

d. Натиснути на кнопку "SYSTEM" (СИСТЕМА), і вибрати функцію "Contra-angle Calibration" (КАЛІБРУВАННЯ КУТОВОГО НАКОНЕЧНИКА). Потім натиснути на кнопку "En-Ap" (РЕЖИМ) для ввімкнення режиму калібрування.

e. Ввімкнути живлення мікродвигуна і виконати калібрування.

f. На дисплеї з'явиться повідомлення "Calibration Successed" (УСПІШНЕ ЗАВЕРШЕННЯ

КАЛІБРУВАННЯ). Після цього дисплей повернеться до попереднього стану.

3.9 Заряджання акумуляторної батареї.

3.9.1 Заряджання основного блока.

Основний блок має акумуляторну батарею. Якщо на панелі основного блока горить червоний світлодіод – потрібно терміново зарядити акумуляторну батарею.

3.9.2 Заряджання акумуляторної батареї мікродвигуна.

Акумуляторну батарею мікродвигуна можна заряджати як за допомогою кабелю, так і в безпровідному режимі.

а. Безпровідне заряджання: якщо основний блок увімкнено, потрібно покласти на нього мікродвигун для заряджання, при цьому загориться світлодіод.

b. Заряджання за допомогою кабелю: для заряджання акумуляторної батареї під час роботи потрібно

з'єднати мікродвигун і основний блок за допомогою USB-кабелю.

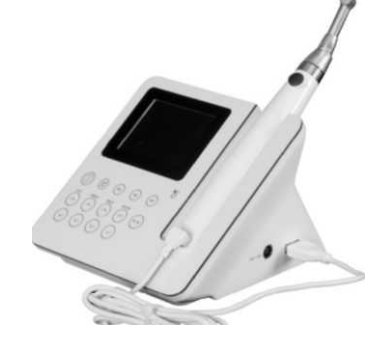

## $\triangle$  УВАГА!

а. Не відкривати пристрій і не замінювати акумуляторну батарею. Це може спричинити коротке замикання.

b. У випадку витікання електроліту з акумуляторної батареї потрібно негайно вимкнути пристрій і припинити роботу, а потім відправити пристрій до спеціалізованого сервісного центру.

с. Забороняється використовувати для заряджання акумуляторної батареї будь-які інші USB-кабелі. Порушення цієї вимоги може спричинити пошкодження пристрою.

#### <span id="page-13-0"></span>**4. Режим роботи апекслокатора.**

- 4.1 Вставити вимірювальний провід.
- 4.1.1 Вставити штекер вимірювального проводу в роз'єм на лівому боці пристрою (див. рисунок).

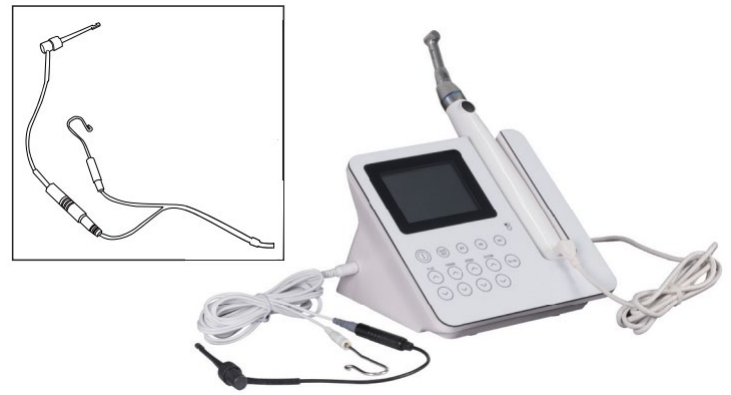

Рисунок 1.

#### **УВАГА!**

a. З пристроєм потрібно поводитися обережно, встановлювати його на рівній поверхні і не допускати ударів. Порушення правил експлуатації – головна причина виходу з ладу пристрою.

b. Для виконання вимірювань потрібно повністю вставити штекер в роз'єм. Якщо штекер вставити не повністю – буде неможливо виконати вимірювання.

с. Не допускати ударів по штекеру. Пристрій повинен знаходитися на безпечній відстані.

4.2.1 Вставити штекер затискача для файлів і штекер загубника у відповідні роз'єми вимірювального проводу. Рисунок 1.

Увага!

Після з'єднування не тягнути за проводи або за вимірювальний провід та затискач для файлів. Рисунок 2 (а).

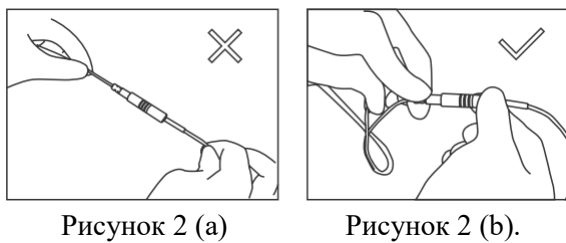

Правильне виконання показане на Рисунку 2 (b).

Перевірити з'єднання проводу (з'єднання потрібно перевіряти перед кожним використанням). а) Увімкнути пристрій за допомогою кнопки "POWER" (ЖИВЛЕННЯ). Потім натиснути на кнопку "En-Ap" (РЕЖИМ). Після цього система перейде в режим вимірювання відстані до апексу. b) Переконатися в тому, що штекер вимірювального проводу правильно вставлений у роз'єм.

с) Переконатися в тому, що затискач для файлів і загубник правильно з'єднані з вимірювальним проводом.

d) Доторкнутися загубником до зігнутого проводу затискача для файлів (див. Рис. 3) для перевірки всіх смуг індикатора на дисплеї. Якщо на дисплеї з'являється значення "-3" – пристрій працює нормально. У протилежному випадку затискач для файлів або вимірювальний провід пошкоджені, і їх потрібно замінити.

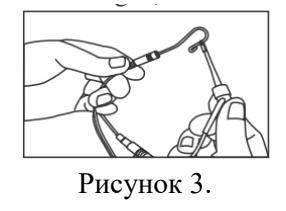

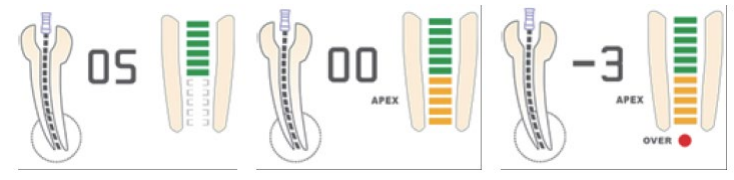

Рисунок 4 (a) Рисунок 4 (b) Рисунок 4 (c)

4.3 Пояснення зображень на дисплеї.

а) За допомогою смуг індикатора на дисплеї відображається відстань до апікального отвору. Файл знаходиться в зеленій зоні. Рисунок 4 (а).

b) Поява смуг помаранчевого кольору означає, що файл наближається до апікального отвору. Рисунок 4 (b).

с) Поява смуг червоного кольору означає, що файл вийшов за межі апікального отвору. При цьому звучить сигнал. Рисунок 4 (с).

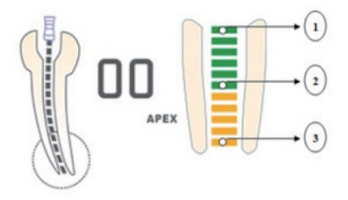

Рисунок 5.

- 1) Приблизно 2 мм до апікального отвору.
- 2) Приблизно 0,6 мм до апікального отвору.
- 3) Апікальний отвір (апекс).

4.4 Перевірка пристрою за допомогою тестера. (виконується один раз на два тижні).

Тестер використовується для перевірки правильності роботи пристрою. Порядок перевірки: а. Дістати вимірювальний провід, і вимкнути пристрій.

b. Вставити тестер.

с. Ввімкнути пристрій і натиснути на кнопку "En-Ap" (РЕЖИМ). Після цього система перейде в режим вимірювання відстані до апексу. На дисплеї з'являться значення "02", "03" або "04". Це означає, що пристрій справний.

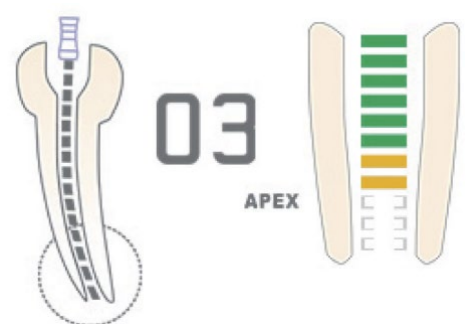

Рисунок 6.

4.5 Порядок роботи.

4.5.1 Вставити штекер вимірювального проводу у роз'єм основного блоку. Натиснути на кнопку "POWER" (ЖИВЛЕННЯ). Потім натиснути на кнопку "En-Ap" (РЕЖИМ). Після цього система перейде в режим вимірювання відстані до апексу.

4.5.2. Після ввімкнення натиснути на кнопку "POWER" (ЖИВЛЕННЯ). Пристрій вимкнеться.

4.5.3 Рівень гучності регулюється за допомогою кнопки "VOL" (ГУЧНІСТЬ).

4.5.4 Закріпити загубник на губі і переконатися в тому, що він контактує зі слизовою оболонкою ротової порожнини, яка виступає як контрольний електрод (Рис. 7).

4.5.5. Вставити файл у затискач і ввести його в кореневий канал. Якщо відстань до апікального отвору буде менше 2 мм, почне звучати сигнал (Рис. 8).

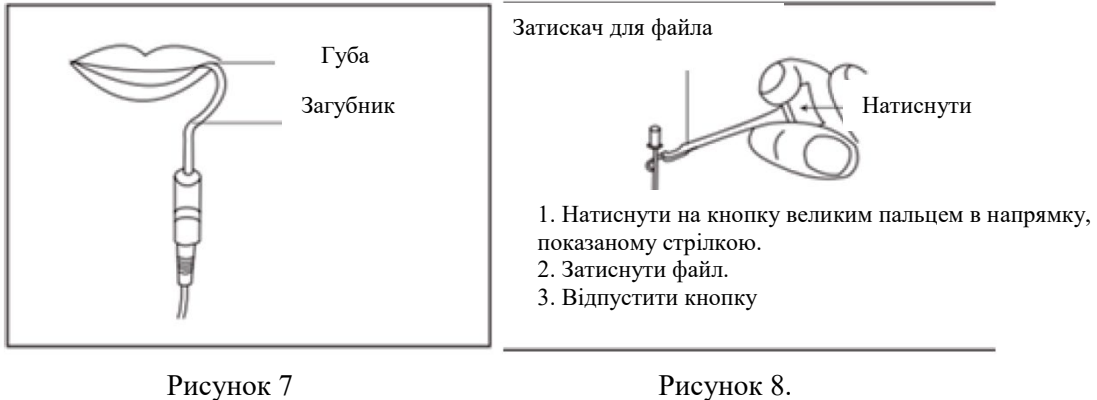

Увага!

а. Файл потрібно тримати за верхню металеву частину. Якщо тримати його за нижню робочу частину, це призведе до пошкодження робочої частини і гумового обмежувача. Рисунок 9.

b. Не використовувати файли з металевими ручками для вимірювання довжини кореневого каналу. Якщо працювати з пристроєм без гумових рукавичок, це спричинить витікання струму, внаслідок чого результати вимірювань будуть неточними. Тому для вимірювань потрібно використовувати файли з пластиковими ручками і не торкатися металевих частин пальцями.

с. Не використовувати зношений або пошкоджений затискач для файлів, оскільки результати вимірювань будуть неточними.

d. На Рис. 10 (а) показано, як потрібно правильно тримати файл, а на Рис.10 (b) – неправильно. 4.5.6 Після того, як файл досягне апексу, потрібно перемістити гумовий обмежувач на кінці файла в контрольну точку (край отвору каналу). Потім потрібно дістати файл з каналу, і виміряти відстань від гумового обмежувача до кінчика файла – це і є робоча відстань кореневого каналу. Замість утримувача файлів можна використовувати вимірювальний щуп (наприклад, для вимірювань довжини каналів у задніх зубах). Рисунок 11.

4.6 Інструменти, які контактують з пацієнтом, потрібно обробляти в автоклаві в умовах високої температури і високого тиску. Для чищення корпусу і вимірювального проводу можна використовувати спирт 75 %.

Рис. 11.

4.7 Чищення і дезінфекція.

4.7.1 Для чищення пристрою і вимірювального проводу можна використовувати спирт або мильний розчин.

4.7.2 Не використовувати хімічні речовини.

4.7.3 Перед початком роботи потрібно почистити і продезінфікувати загубник, затискач для файлів, вимірювальний щуп і кутовий наконечник.

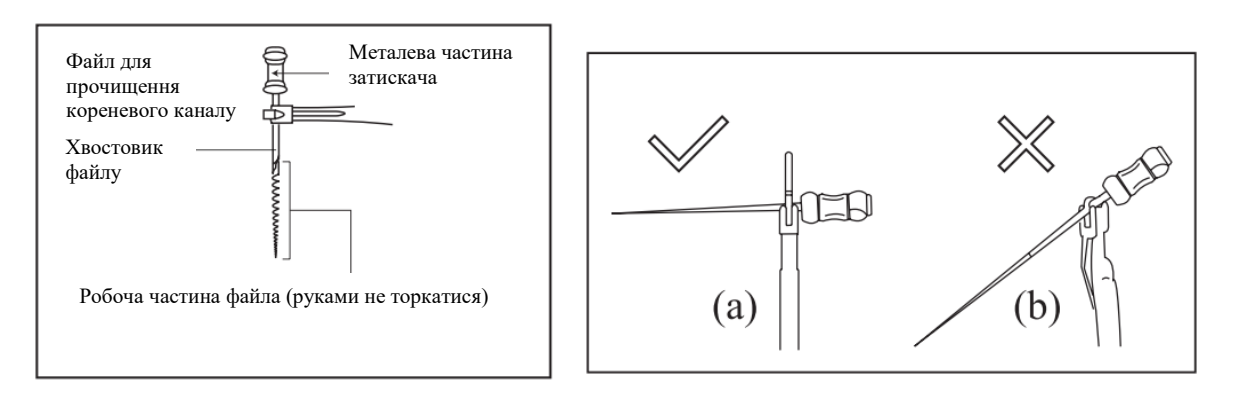

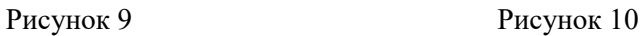

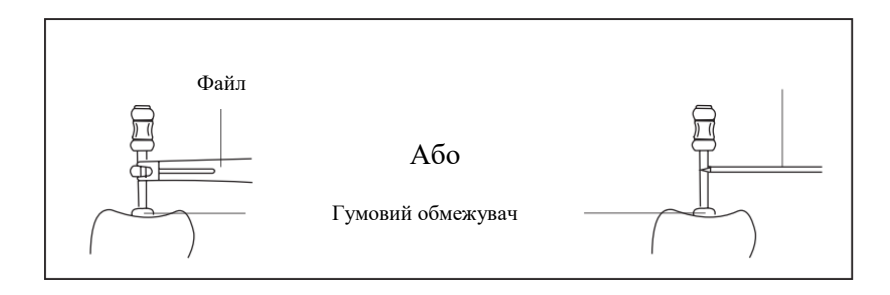

Рисунок 11.

### $\triangle$  УВАГА!

Не можна чистити вимірювальний провід в умовах високої температури і високого тиску.

#### <span id="page-17-0"></span>**5. Комбінований режим вимірювання довжини кореневого каналу.**

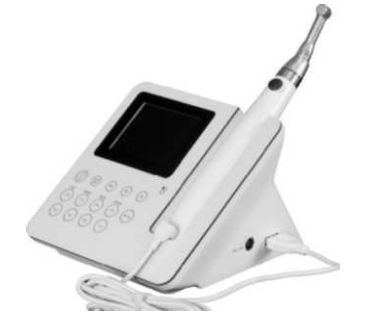

Порядок роботи.

- 5.1 Підготовка основного блоку до роботи.
- 5.1.1 Вставити штекер вимірювального проводу в роз'єм на лівому боці основного блоку.
- 5.1.2 Вставити штекер загубника в білий роз'єм вимірювального проводу.

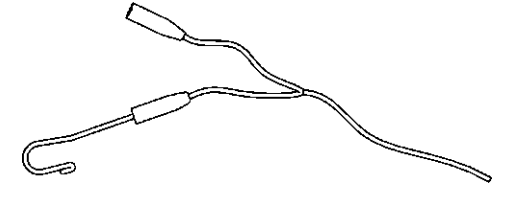

5.1.3 Підключити USB-кабель до USB-порту на правому боці основного блоку.

5.2 Підготовка кутового наконечника і мікродвигуна до роботи.

5.2.1 Надіти захисний силіконовий ковпачок на кутовий наконечник.

5.2.2 З'єднати кутовий наконечник з мікродвигуном.

5.2.3 Встановити мікродвигун на тримач для з'єднання. Встановити кутовий наконечник.

5.2.4 Вставити файл у затискач кутового наконечника, і закріпити його.

5.2.5 Вставити штекер USB-кабелю (маленький) у верхній роз'єм на корпусі мікродвигуна.

5.3 Налаштування основного блока.

5.3.1 Натиснути на кнопку "En-Ap" (РЕЖИМ) для вибору режиму комбінованого вимірювання довжини кореневого каналу.

5.3.2 Вибрати потрібну систему файлів.

5.3.3 Налаштування параметрів комбінованого режиму вимірювання довжини кореневого каналу (див. 2.9).

5.4 Перевірка з'єднання (виконується перед кожним використанням): доторкнутися файлом до загубника. Якщо на дисплеї з'являється значення "-3", це означає, що пристрій справний. У протилежному випадку потрібно замінити USB-кабель або вимірювальний кабель.

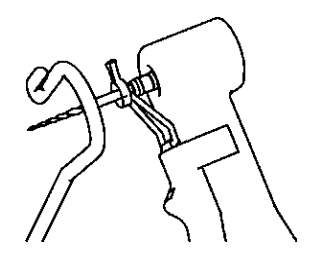

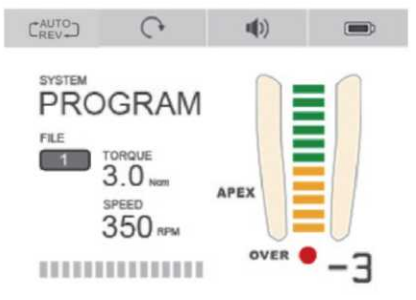

5.5 Закріпити загубник на губі пацієнта.

5.6 Ввімкнути живлення мікродвигуна.

5.7 В комбінованому режимі вимірювання на дисплеї буде показане збільшене зображення кореневого каналу.

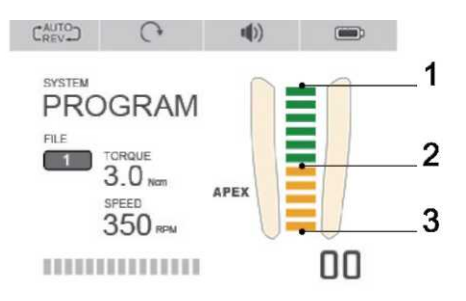

- 1. Приблизно 2 мм до апікального отвору.
- 2. Приблизно 0,6 мм до апікального отвору.
- <span id="page-19-0"></span>3. Апікальний отвір (апекс).

#### **6. Виявлення і усунення несправностей**

У випадку порушення нормальної роботи пристрою потрібно виконати дії, вказані нижче. Якщо після виконання цих дій не вдалося усунути проблему, це може свідчити про несправність пристрою. В такому випадку потрібно звернутися до дистриб'ютора.

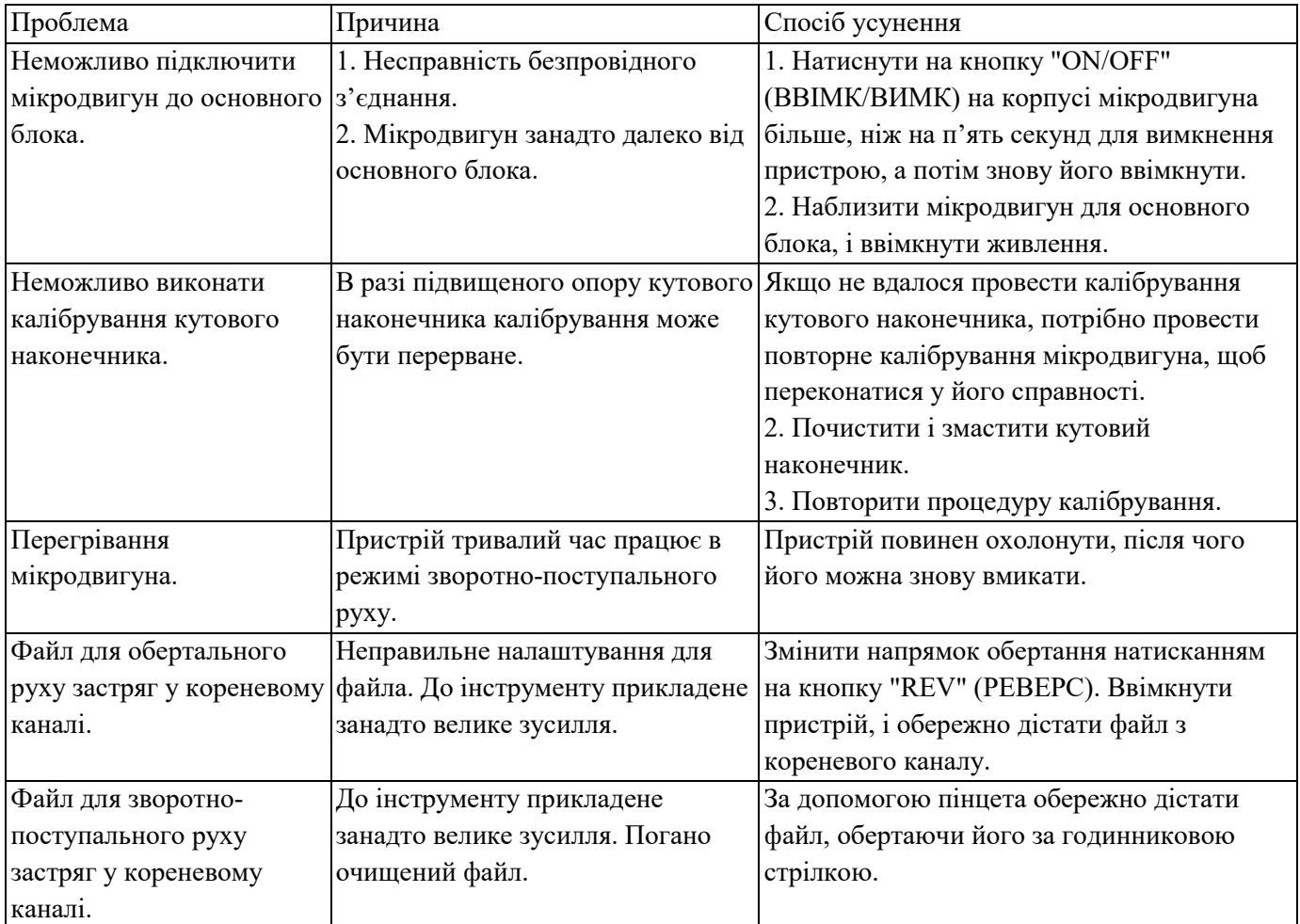

#### <span id="page-19-1"></span>**7. Чищення, дезінфекція і стерилізація.**

7.1 Загальна інформація.

Для забезпечення відповідності вимогам гігієни і безпеки потрібно перед кожним використанням проводити чищення, дезінфекцію і стерилізацію кутового наконечника, загубника, затискача файлів, силіконового ковпачка і вимірювального щупа. Ці процедури потрібно робити як перед першим використанням інструментів, так і перед всіма наступними.

7.2 Загальні рекомендації.

7.2.1 Для чищення і дезінфекції потрібно використовувати тільки ті розчини, які були рекомендовані виробником (відповідають вимогам Управління з санітарного нагляду за якістю харчових продуктів та медикаментів (США), міністерства охорони здоров'я Канади, мають маркування СЕ і сертифікат VAH/DGHM). Всі засоби для чищення і дезінфекції потрібно використовувати з дотриманням інструкцій виробника.

7.2.2 Не можна класти кутовий наконечник у дезінфікуючий розчин або ультразвукову ванну.

7.2.3 Не використовувати засоби, які містять хлориди.

7.2.4 Не використовувати засоби для дезінфекції, які містять відбілювач або хлориди.

7.2.5 Під час чищення і дезінфекції потрібно користуватися засобами індивідуального захисту (рукавички, захисні окуляри, маска).

7.2.6 Користувач повинен забезпечити стерильність всіх частин пристрою перед першим використанням, а також перед кожним наступним використанням. Забороняється використовувати пошкоджені або забруднені інструменти.

7.2.7 Вода, яка використовується для остаточного полоскання, повинна відповідати вимогам чинних нормативних документів. Також для забезпечення відповідності якості води вимогам можна використовувати спеціальні пристрої для її дезінфекції.

7.2.8 Не стерилізувати мікродвигун, блок живлення і основний блок пристрою. Після кожного використання всі інструменти, які контактували з пацієнтом, потрібно протерти матеріалом, змоченим дезінфікуючим або мийним засобом (бактерицидні і фунгіцидні розчини, які не містять альдегідів). Всі речовини, які використовуються для чищення і дезінфекції інструментів, повинні відповідати вимогам Управління з санітарного нагляду за якістю харчових продуктів та медикаментів (США), міністерства охорони здоров'я Канади, мати маркування СЕ і сертифікат VAH/DGHM.

7.2.9 Стерилізацію ендодонтичних файлів потрібно здійснювати згідно з інструкціями виробника. Після чищення і дезінфекції кутовий наконечник потрібно змастити, але це необхідно зробити до стерилізації.

7.3 Порядок дій.

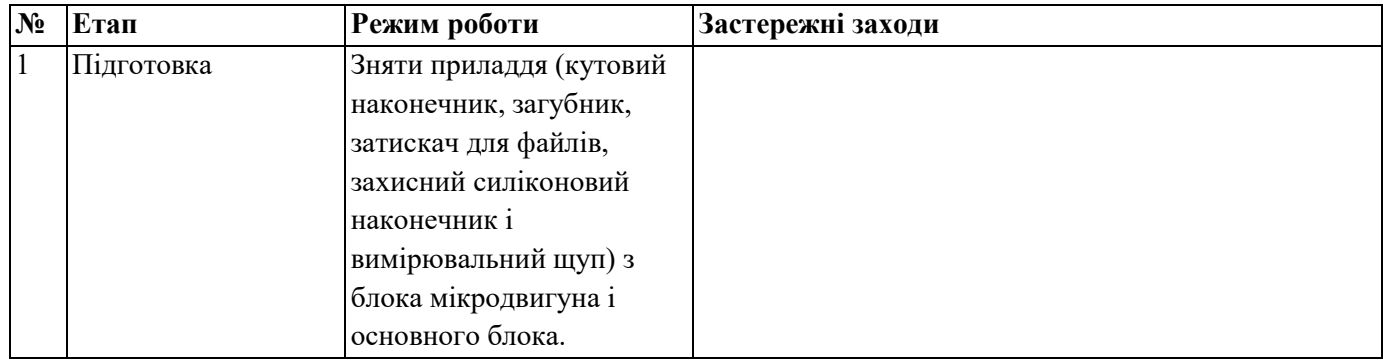

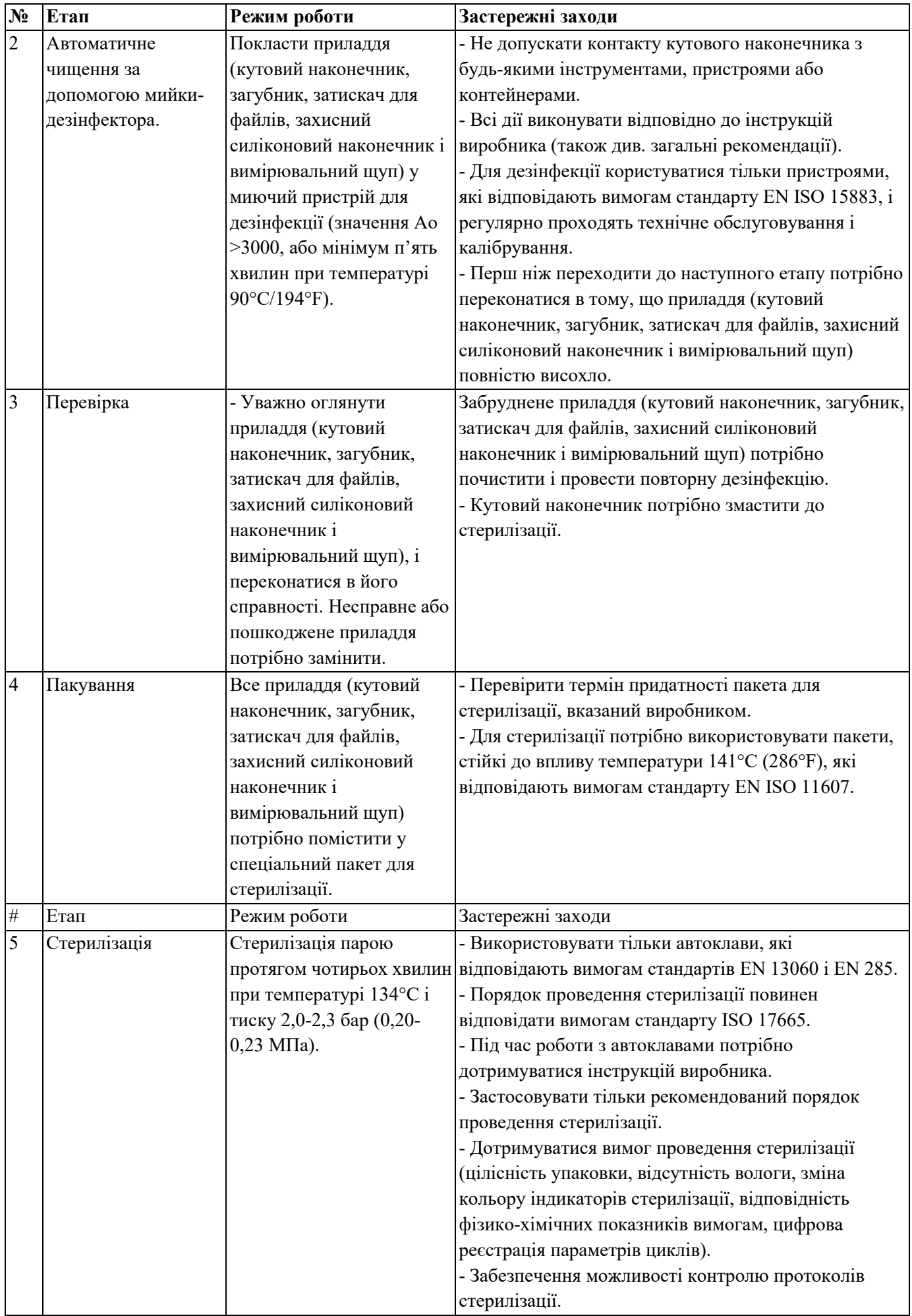

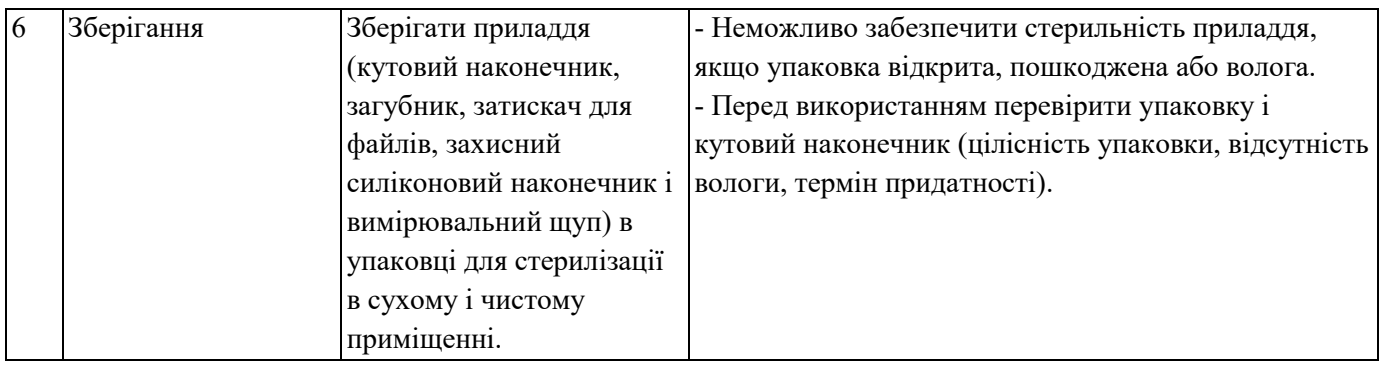

#### <span id="page-22-0"></span>**8 Зберігання, технічне обслуговування і транспортування.**

#### 8.1 Зберігання

8.1.1 Пристрій і приладдя потрібно зберігати в приміщенні з відносною вологістю повітря 10% ~ 93%, атмосферним тиском 70 106 кПа і температурою від -20°C до +55°C.

8.1.2 Не використовувати для зберігання пристрою приміщення з високою температурою. Вплив високої температури може призвести до скорочення терміну служби електроніки пристрою, пошкодження акумуляторної батареї і деформації пластмасових частин.

8.1.3 Не використовувати для зберігання пристрою приміщення з низькою температурою. Це може призвести до пошкодження електричних частин пристрою в результаті конденсації вологи при підвищенні температури до нормального рівня.

8.2 Технічне обслуговування

8.2.1 Цей пристрій не містить частин, які потребують технічного обслуговування. За необхідності ремонт пристрою здійснюється спеціалістами сервісного центру.

8.2.2 Пристрій потрібно зберігати в сухому приміщенні.

8.2.3 Забороняється кидати і струшувати пристрій, або стукати по ньому.

8.2.4 Забороняється фарбувати поверхню пристрою.

8.3 Транспортування.

8.3.1 Не допускати сильних ударів і струшувань під час транспортування. Не перевертати упаковку з пристроєм. Поводитися з пристроєм обережно.

8.3.2 Транспортувати пристрій потрібно окремо від небезпечних речовин і матеріалів.

8.3.3 Під час транспортування не допускати потрапляння на пристрій прямого сонячного світла, а також впливу дощу або снігу.

#### <span id="page-22-1"></span>**9 Охорона навколишнього середовища.**

Утилізацію пристрою здійснювати згідно з вимогами чинних нормативних документів.

#### <span id="page-22-2"></span>**10 Післяпродажне обслуговування.**

Компанія здійснює безкоштовний ремонт пристрою протягом дії гарантійного періоду (з дня продажу) у випадку виявлення виробничих дефектів. Інформація про умови гарантійного обслуговування вказана у гарантійному листі.

#### <span id="page-23-0"></span>**11 Значення символів**

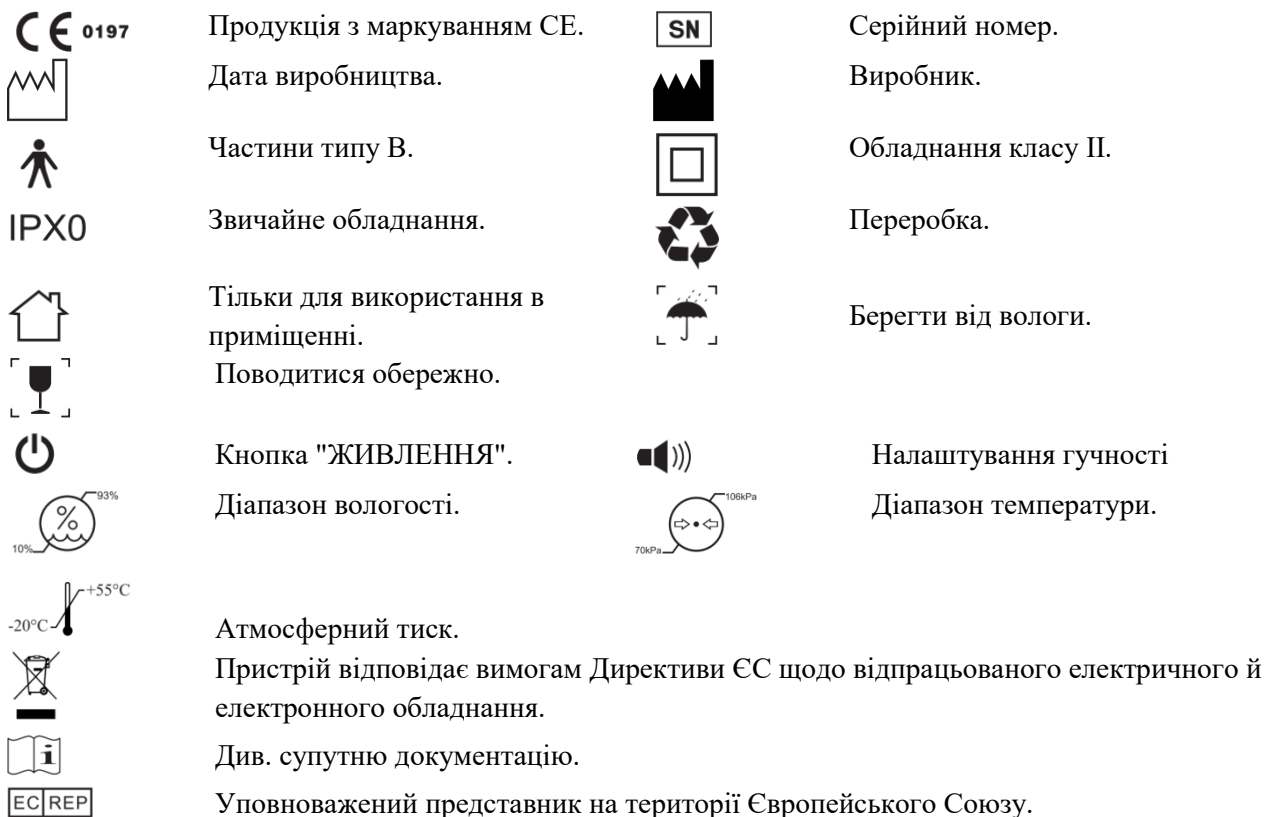

#### <span id="page-23-1"></span>**12. Уповноважений представник на території Європейського Союзу.**

EC REP MedNet GmbH (Мед Нет, гмбх), Боркштрассе 10, 48163 Мюнстер, Німеччина.

#### <span id="page-23-2"></span>**13. Заява виробника**

Виробник має право змінювати конструкцію і характеристики продукції без попередження. Всі рисунки наведено тільки для довідки. Права остаточної інтерпретації належать компанії "Гуілін Вудпекер Медікал Інструмент Ко., ЛТД" (GUILIN WOODPECKER MEDICAL INSTRUMENT CO., LTD). Всі права і патенти на продукцію і технічну документацію належать компанії "Ґуйлінь Вудпекер Медікал Інструмент Ко., ЛТД". Забороняється копіювання документації та підробка продукції компанії.

#### <span id="page-23-3"></span>**14. Електромагнітна сумісність.**

Заява про відповідність вимогам.

Пристрій пройшов всі необхідні випробування, і відповідає вимогам стандарту EN 60601-1-2 щодо електромагнітної сумісності. Тим не менше, це не означає, що пристрій захищений від впливу електромагнітних перешкод. Не використовувати пристрій в умовах високої електромагнітної активності.

#### **Технічний опис щодо електромагнітного випромінювання.**

#### **Таблиця 1. Заява виробника щодо електромагнітного випромінювання.**

#### **Керівні положення і заява виробника щодо електромагнітного випромінювання.**

Пристрій Endo Radar призначений для експлуатації в електромагнітних умовах, наведених нижче. Власник або користувач пристрою Endo Radar повинен переконатися в том, що експлуатація пристрою здійснюється в зазначених умовах.

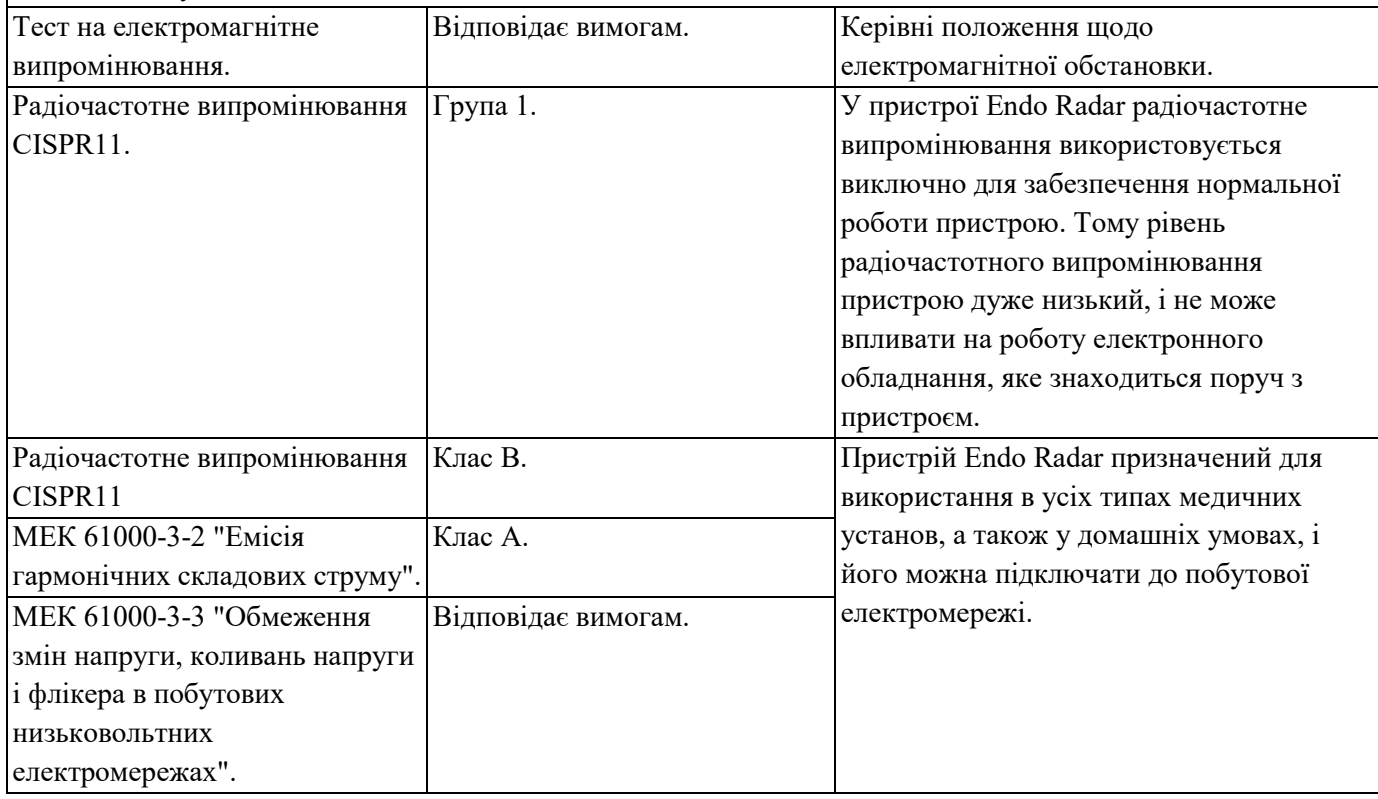

#### **Технічний опис щодо електромагнітного випромінювання.**

#### **Таблиця 2. Керівні положення і заява виробника щодо електромагнітної стійкості обладнання.**

#### **Керівні положення і заява виробника щодо електромагнітної стійкості обладнання.**

Пристрій Endo Radar призначений для експлуатації в електромагнітній обстановці, наведеній нижче. Власник або користувач пристрою Endo Radar повинен переконатися в том, що експлуатація пристрою здійснюється в зазначених умовах.

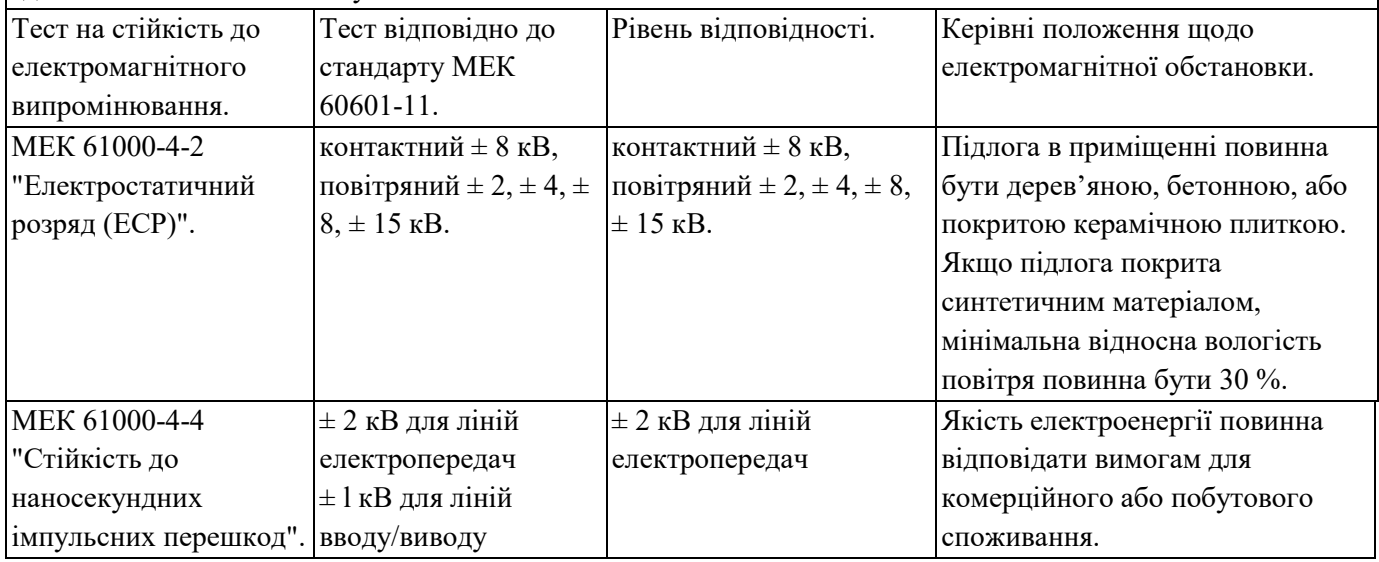

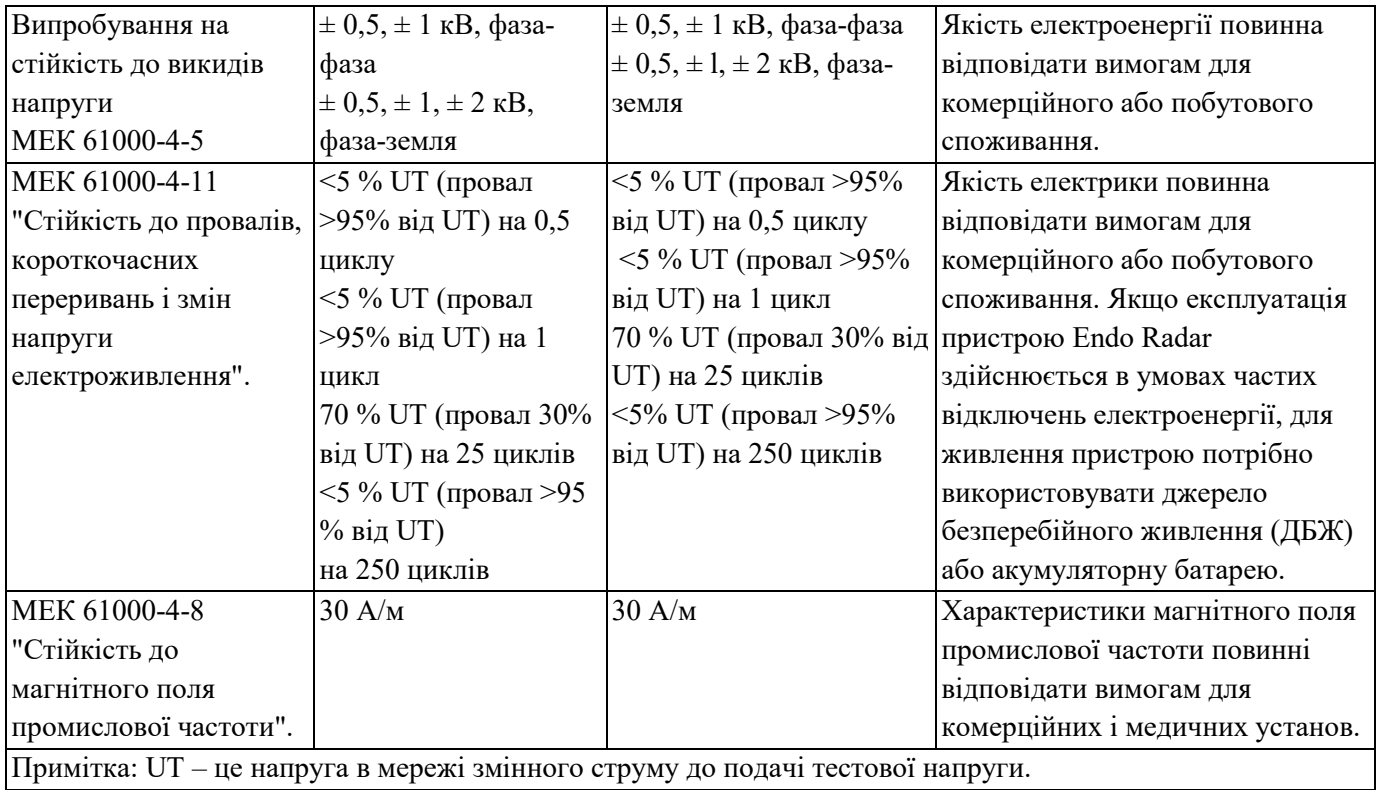

#### **Таблиця 3. Керівні положення і заява виробника щодо електромагнітної сумісності. Кондуктивні та індуктивні перешкоди.**

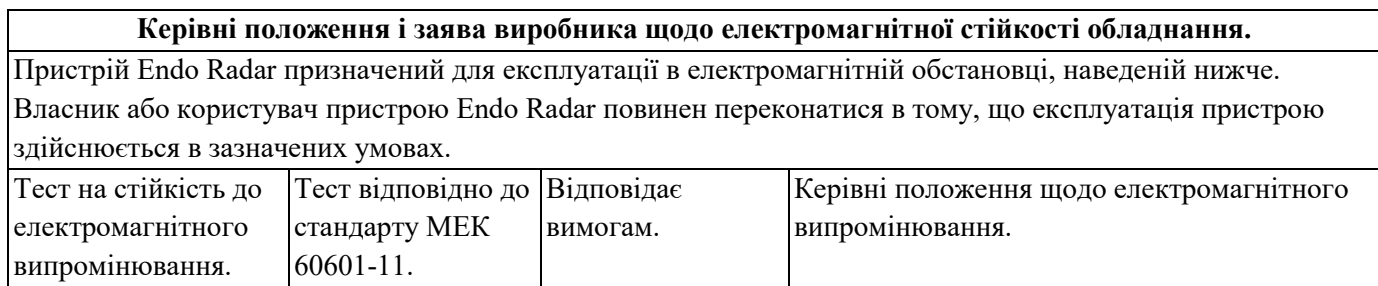

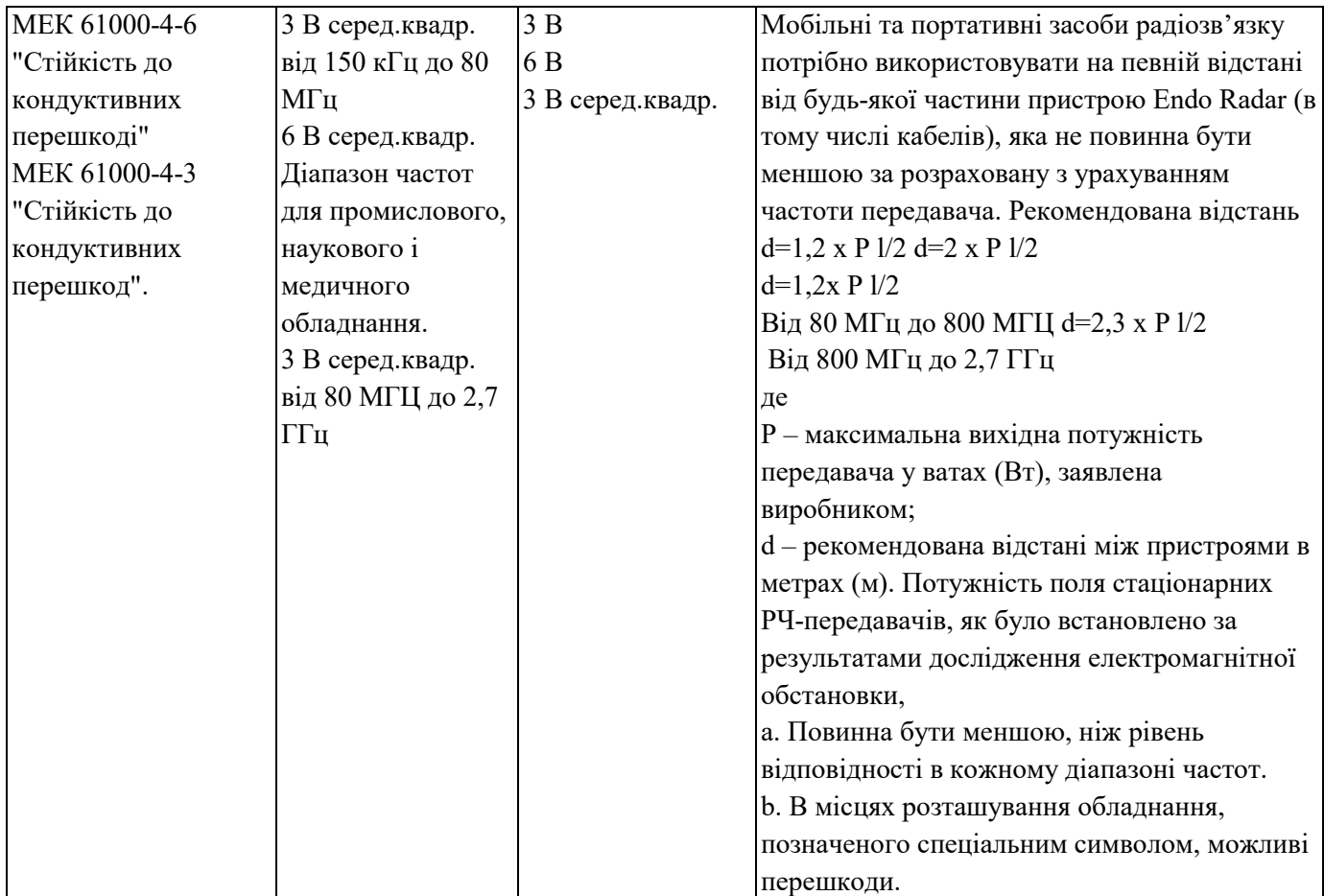

#### **Примітка 1.**

Для 80 МГц - 800 МГц використовується більший діапазон частот.

#### **Примітка 2.**

Ці інструкції можна застосовувати не у всіх випадках. Поширенню електромагнітних хвиль можуть перешкоджати поглинання та відбиття від конструкцій, предметів та людей.

а. Неможливо точно передбачити напруженість електромагнітного поля базових станцій

стільникового/безпровідного зв'язку, мобільних радіостанцій, аматорських радіоприймачів, радіопередач у діапазонах AM та FM і телевізійних передач. Для оцінки електромагнітної обстановки в результаті роботи стаціонарних радіопередавачів потрібно проводити вимірювання напруженості електромагнітного поля на місці експлуатації обладнання. Якщо результати вимірювань перевищують допустимі обмеження, потрібно переконатися в тому, що пристрій Endo Radar нормально працює. В разі виявлення невідповідностей потрібно вжити додаткових заходів (наприклад, змінити положення або місце розташування пристрою Endo Radar).

b. В діапазоні частот 150 кГц - 80 МГц напруженість електромагнітного поля не повинна перевищувати 3 В/м.

#### **Таблиця 4. Рекомендовані відстані між портативними і мобільними засобами радіозв'язку та пристроєм Endo Radar.**

#### **Рекомендовані відстані між портативними і мобільними засобами радіозв'язку та пристроєм Endo Radar.**

Пристрій Endo Radar призначений для експлуатації в електромагнітній обстановці, в якій здійснюється контроль випромінювання радіочастот. Власник або користувач пристрою Endo Radar може запобігти виникненню електромагнітних перешкод, зберігаючи мінімальну відстань між портативними і мобільними засобами радіозв'язку (передавачами) та пристроєм Endo Radar, яка рекомендується нижче, за умови максимальної вихідної потужності засобів зв'язку.

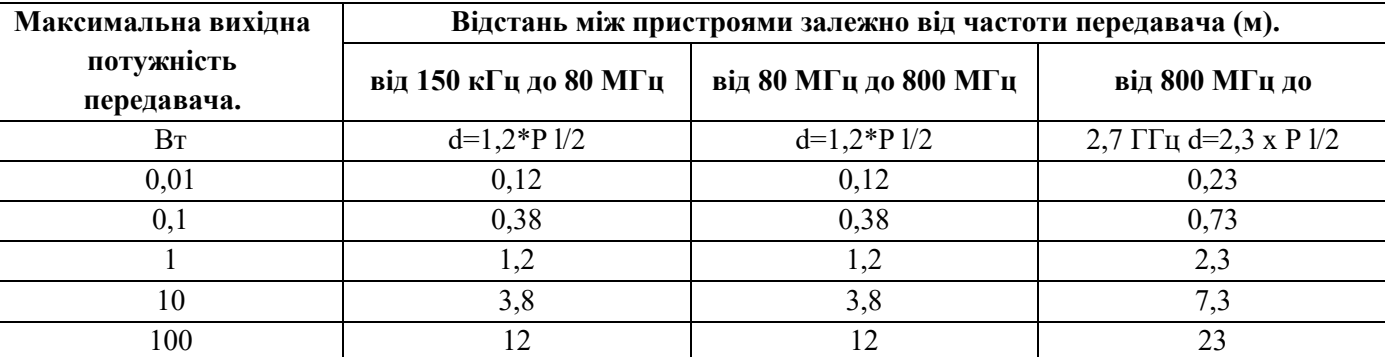

Для передавачів, для яких не вказано максимальну потужність на виході, рекомендовану відстань між пристроями d (в метрах) можна розрахувати за допомогою рівняння відповідно до частоти передавача, де Р – максимальна потужність передавача у ватах (Вт), заявлена виробником.

#### **Примітка 1.**

Для 80 МГц - 800 МГц використовується більший діапазон частот.

#### **Примітка 2.**

Ці інструкції можна застосовувати не у всіх випадках. Поширенню електромагнітних хвиль можуть перешкоджати поглинання та відбиття від конструкцій, предметів та людей.

Відскануйте QR-код і зареєструйтеся на сайті для отримання більш детальної інформації.

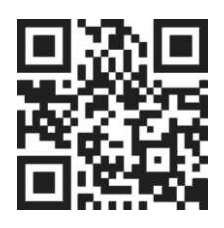

■ Guilin Woodpecker Medical Instrument Co., Ltd.

Information Industrial Park, Guilin National High-Tech Zone, Ґуйлінь, Гуансі, 541004, КНР Телефони:

Відділ продажів на території Європи: +86-773-5873196, +86-773-2125222

Відділ продажів на території Північної Америки, Південної Америки та Океанії:+86-773-5873198, +86-773- 2125123

Відділ продажів на території Азії та Африки:+86-773-5855350, +86-773-2125896 Факс: +86-773-5822450

Адреса електронної пошти:woodpeder@glwoodpecker.com, sales@glwoodpecker.com Веб-сайт: http://wvvw.glwoodpecker.com

MedNet GmbH (Мед Нет, гмбх), Боркштрассе 10, 48163 Мюнстер, Німеччина. ZMN/WI-09-409 Vl.1-20180129